## GPS TO STEERING NODE/ECU

GPS must be established to the steering node/ECU (SmarTrax™, SmarTrax™ RTK, or SmarTrax<sup>™</sup> MD) first before it will work with the Viper Pro. A solid *Diag 1* light on the node/ECU indicates GPS is present.

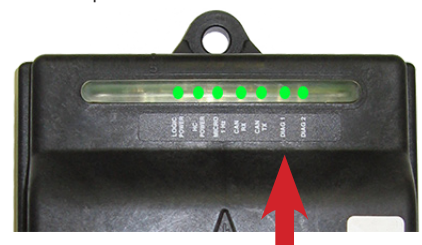

If this light is not on solid then check cabling and all connections. Select the **Smar-Trax** panel and then the **Adv Setup** Button. Make sure the *GPS Baud* rate matches the output baud rate of the GPS receiver, typically 19200.

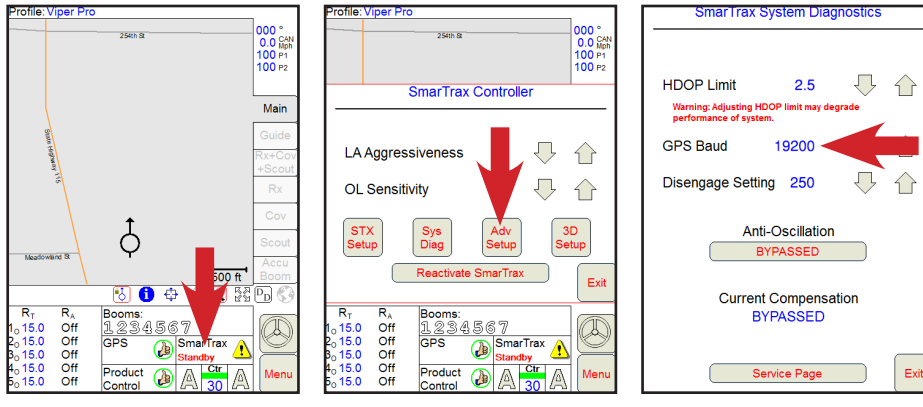

## GPS TO VIPER PRO FROM STEERING SYSTEM

To pass through the GPS data from the steering system to the Viper Pro, select the **Menu**, **Setup**, **Comm Ports** buttons. On the *GPS Comm Port Setup* page, select 115200 (typical) for the *Baud* rate or select the **Auto Baud** button to automatically set the baud rate. *Generic GPS* should be selected unless an older Raven Invicta receiver is connected (*Raven GPS*) to the steering system. Leave the *Data Bits* (8), *Stop Bits* (1) and *Parity* (None) at defaults. Select the **OK** button when finished.

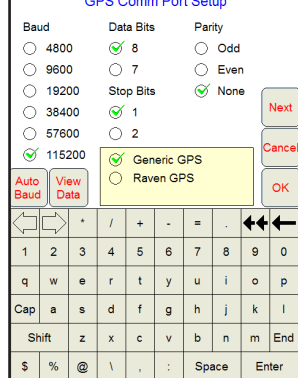

## SET UP GUIDANCE MESSAGES

Select the **Menu**, **Setup**, **Light bar** buttons. Select the *Send Guidance Message* option to establish the communication link between the Viper Pro and the steering system. The *On-Screen Lightbar* and *External Lightbar* features (optional) can also be selected on this page. Select the **OK** button to complete the steering setup for the Viper Pro.

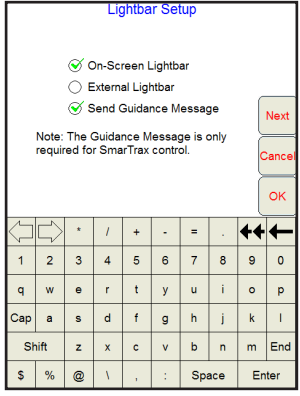

## WORKING WITH STEERING